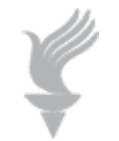

# **Adaptive Computing Lab**

## **Accessibility Features Mozilla Firefox Web Browser**

These features and settings apply to Firefox 3.x but may also exist in a similar fashion in other versions of Firefox. This browser has more user configurable options than any other browser.

Go to the Mozilla site for more information: http://www.mozilla.org/access/features

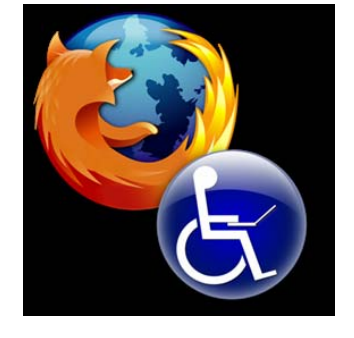

## **Assistive Technology Support**

Firefox has enhanced Assistive Technology support for many AT software packages including:

- Window Eyes from GW Micro
- JAWS Freedom Scientific
- Zoom Text from AISquared
- Dragon Naturally Speaking from Nuance
- Gnome Onscreen Keyboard
- Fire Vox a screen reader extension for Firefox

For more information go to the link below for an extensive Assistive technology compatibility report

http://support.mozilla.com/en-US/kb/Assistive+technology+compatibility

## **Accessibility Features at AccessFirefox.org**

Firefox has extensive help for persons with accessibility issues. Check out the links below for in depth information.

Beginners Guide to Firefox http://www.accessfirefox.org/Firefox\_Beginners\_Guide.php Accessibility Features in Firefox http://www.accessfirefox.org/Firefox\_Accessibility\_Features.php New Accessibility Features in v 3.0 http://www.accessfirefox.org/Firefox\_3\_Accessibility\_Features.php Accessibility Extensions http://www.accessfirefox.org/Firefox\_Accessibility\_Extensions.php Accessibility Themes http://www.accessfirefox.org/Firefox\_Accessibility\_Themes.php

## **Recommended Accessibility Add-ons**

Because Firefox is an open source browser there are thousands of custom themes and extensions that may be added to the browser to customize the users web browsing. Some of my recommendations for add-ons are listed below:

#### **Accessibar**

The Accessibar is a toolbar extension for Firefox that provides features for a variety of user issues. Note that it currently only works with Firefox 1.5 through 3.0

Accessibar 86 Color La Test Color 89 Link Color 15 Fonts 2 Zoom In 2 Zoom Out A A, IE IE B Hide Graphics

The download, explanations, screen shots and review for Accessibar may be found at: https://addons.mozilla.org/en-US/firefox/addon/4242

The toolbar currently provides the following features:

- Web page fonts and background colors can be changed from a selecton of 70 colors on current session
- Icons with configurable shortcut keys to increase and decrease Font size.
- Line spacing can be increased or decreased to five different spacing settings incrementally.
- All images (including Flash) displayed on a web page can be selected as being hiden or shown.
- All changes made to web page display can be restored to original page settings by pressing "Restore Page".
- Changes made to the currently displayed web page persist until "Restore Page" is selected.
- Integrated Text To Speech reader. Reads out strings hovered over as well as focused elements.
- Reader settings can be configured allowing the selection of the voice, volume, speaking rate, pitch, and voice range.
- Toolbar functions have configurable Hotkeys (keyboard shortcuts).

#### **AnyColor**

AnyColor is a Firefox add-on that provides easy access to changes of color or text size on a Firefox web page. Download and more info at:

https://addons.mozilla.org/en-US/firefox/addon/6991

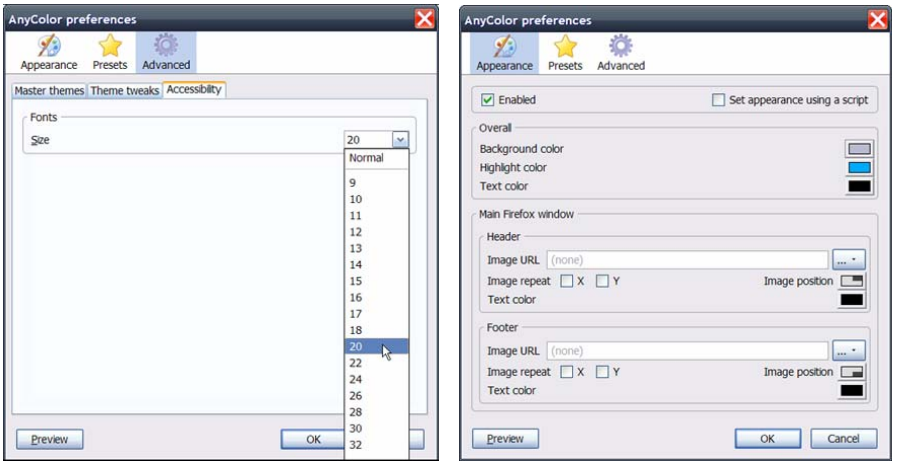

### **CLiCk Speak Talking Browser Extension**

The CLiCk Speak extension is an easy to use talking browser add-on for Firefox. At the press of a button, CLiCk Speak will read the contents of a web page that you have highlighted, or it can read the contents automatically. You can choose to access CLiCk Speak through the context menu, or via the CLiCk Speak toolbar.

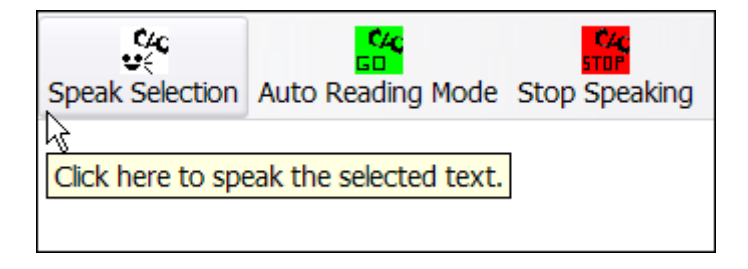

#### **Fire Vox**

Fire Vox is an excellent free text to speech talking browser extension for Firefox that can not only read web page text, but it can read the Firefox user interface as well including the main menus and sub-menus. This extension is very helpful for those who have poor vision and for those who may be blind.

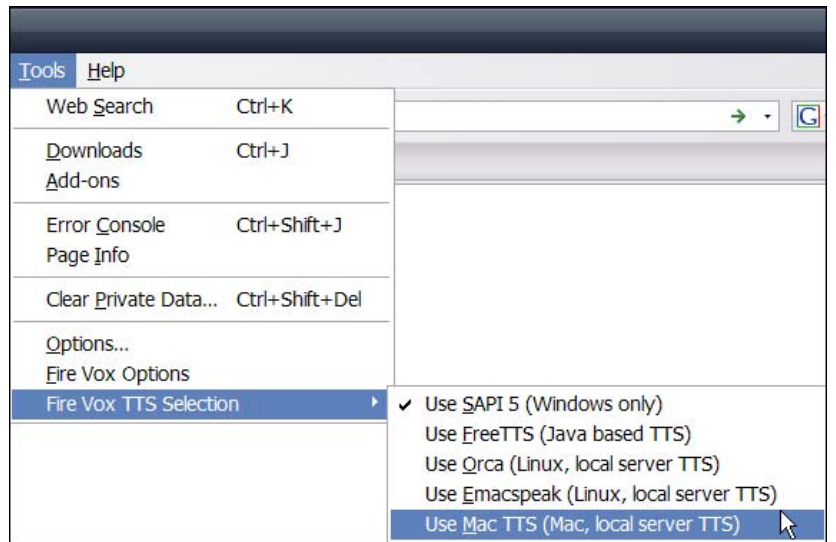

#### **Page Zoom Buttons**

Page Zoom Buttons is an add-on for Firefox that allows you to control the full page zoom feature that is in Firefox 3. Toolbar buttons are provided to zoom in, zoom out, and reset a web page back to its default view instantly. You can choose to use a single button for all 3 zoom functions which saves toolbar space, or you can use individual buttons.

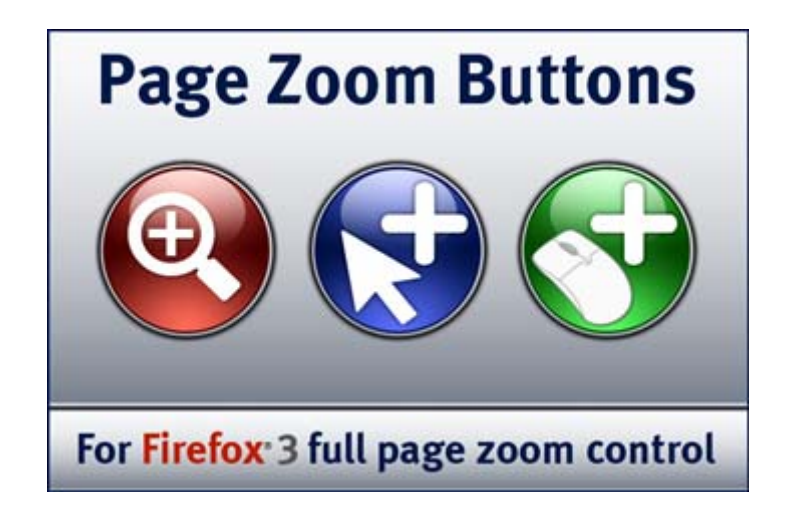